# Graphics in  $\mu$ <sub>F</sub>X using TikZ

Zofia Walczak

Faculty of Mathematics and Computer Science, University of Lodz zofiawal (at) math dot uni dot lodz dot pl

### Abstract

In this paper we explain some of the basic and also more advanced features of the PGF system, just enough for beginners. To make our drawing easier, we use TikZ, which is a frontend layer for PGF.

### 1 Introduction

In this paper we explain some of the basic and also more advanced features of the PGF system, just enough for beginners. To make our drawing easier, we use TikZ, which is a frontend layer for PGF. The commands and syntax of TikZ were influenced by such sources as METAFONT, PSTricks, and others.

For specifying points and coordinates TikZ provides a special syntax. The simplest way is to use two TEX dimensions separated by commas in round brackets, for example (3pt,10pt). If the unit is not specified, the default values of PGF's  $xy$ -coordinate system are used. This means that the unit  $x$ -vector goes  $1 \text{ cm}$  to the right and the unit y-vector goes 1 cm upward. We can also specify a point in the polar coordinate system like this: (30:1cm); this means "go 1 cm in the direction of 30 degrees".

To create a picture means to draw a series of straight or curved lines. Using TikZ we can specify paths with syntax taken from MetaPost.

### 2 Getting started

First we have to set up our environment. To begin with, we set up our file as follows:

```
\documentclass{article}
\usepackage{tikz}
\begin{document}
Document itself
\end{document}
```
Then we start to create pictures. The basic building block of all the pictures in TikZ is the path. You start a path by specifying the coordinates of the start point, as in  $(0, 0)$ , and then add a "path" extension operation". The simplest one is just  $--$ . The operation is then followed by the next coordinate. Every path must end with a semicolon. For drawing the path, we use \draw command which is an abbreviation for \path[draw]. The \filldraw command is an abbreviation for \path[fill,draw].

The rule is that all  $TikZ$  graphic drawing commands must occur as an argument of the \tikz command or inside a {tikzpicture} environment. The LATEX version of the {tikzpicture} environment is: \begin{tikzpicture}[<options>] <environment contents>

#### \end{tikzpicture}

All options given inside the environment will apply to the whole picture.

For example, to draw the triangle between the points  $(0, 0), (0, 2), (2, 0)$  we can write:

```
\text{tikz\draw} (0,0) --(0,2) -- (2,0) -- (0,0);or
```
\begin{tikzpicture}  $\dagger$   $\dagger$   $(0,0)$  --  $(0,2)$  --  $(2,0)$  --  $(0,0)$ ; \end{tikzpicture}

which produce:

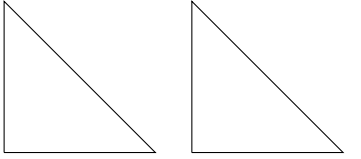

We can change the thickness of the line with the option line width=<width>, as in:

 $\text{tikz\draw}$ [line width=2mm]  $(0,0)$  --  $(0,4)$ ;

For drawing circles and ellipses we can use the circle and ellipse path construction operations. The circle operation is followed by a radius in round brackets while the ellipse operation is followed by two, one for the x-direction and one for the y-direction, separated by and and placed in round brackets. We can also add an option rotate or scale for rotating or scaling ellipse. Some examples followed by the corresponding code:

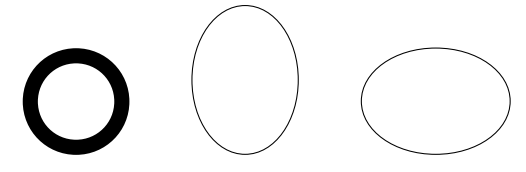

```
\tikz\draw[line width=2mm] (0,0)
circle (4ex);
\tikz\draw (0,0) ellipse (20pt and 28pt);
\tikz\draw (0,0) ellipse (28pt and 20pt);
```
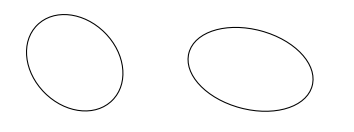

\tikz\draw[rotate=45] (0,0) ellipse (16pt and 20pt); \tikz\draw[scale=1.5,rotate=75] (0,0) ellipse (10pt and 16pt);

We also have the rectangle path construction operation for drawing rectangles and grid, parabola, sin, cos and arc as well. Below are examples of using these constructions.

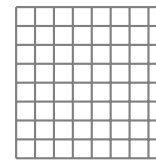

\begin{tikzpicture} \draw[step=.25cm,gray,thick] (-1,-1) grid (1,1); \end{tikzpicture}

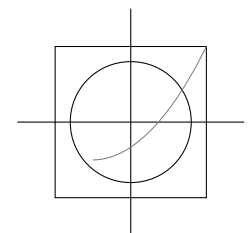

\begin{tikzpicture}  $\langle \text{draw } (-1.5,0) -- (1.5,0)$ ;  $\langle \text{draw} (0,-1.5) -- (0,1.5)$ ; \draw (0,0) circle (.8cm);  $\langle -1, -1 \rangle$  rectangle  $(1,1)$ ;  $\dagger$  (draw[gray]  $(-.5,-.5)$  parabola  $(1,1);$ \end{tikzpicture}

The arc path construction operation is useful for drawing the arc for an angle. It draws the part of a circle of the given radius between the given angles. This operation must be followed by a triple in round brackets. The components are separated by colons. The first and second are degrees on the circle and the third is its radius. For example, (20 : 45 : 2cm) means that it will be an arc from 20 to 45 degrees on a circle of radius 2 cm.

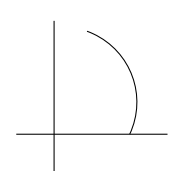

\begin{tikzpicture}  $\frac{-5,0}-(1.5,0)$ ;  $\d$ raw  $(0, -.5)$  -- $(0, 1.5)$ ; \draw (1,0) arc (-25:70:1cm); \end{tikzpicture}

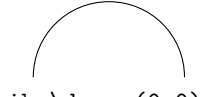

\tikz\draw (0,0) arc (0:180:1cm);

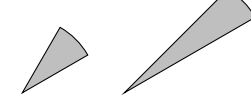

\tikz \draw[fill=gray!50] (4,0)-- +(30:1cm)  $arc (30:60:1cm) -- cycle;$ \tikz \draw[fill=gray!50] (4,0)-- +(30:2cm)  $arc (30:60:1cm) -- cycle;$ 

There is a very useful command \tikzstyle which can be used inside or outside the picture environment. With it we can set up options, which will be helpful in drawing pictures. The syntax of this command is

### \tikzstyle<style name>+=[<options>]

We can use it as many times as we need. It is possible to build hierarchies of styles, but you should not create cyclic dependencies. We can also redefine existing styles, as is shown below for the predefined style help lines:

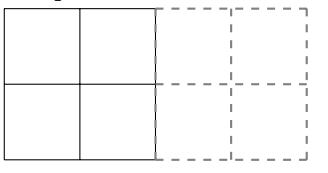

\tikzstyle{my help lines}=[gray, thick,dashed] \begin{tikzpicture} \draw (0,0) grid (2,2); \draw[style=my help lines] (2,0)  $grid + (2,2);$ \end{tikzpicture}

If the optional + is given, it means that the new options are added to the existing definition. It is also possible to set a style using an option <set style> just after opening the tikzpicture environment.

When we want to apply graphic parameters to only some path drawing or filling commands we can use the scope environment.

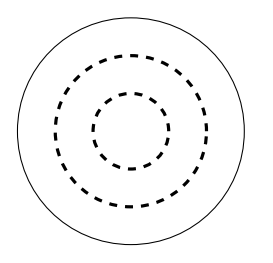

```
\begin{tikzpicture}
\begin{scope}[very thick,dashed]
\draw (0,0) circle (.5cm);
\draw (0,0) circle (1cm);
\end{scope}
\draw[thin] (0,0) circle (1.5cm);
\end{tikzpicture}
```
## 3 Filling with color

Using command \fill[color] we can fill with the given color a domain bounded by any closed curve. For closing the current path we can use  $-$  cycle. For the color argument, we can use either name of color, for example green, white, red, or we can mix colors together as in green!20!white, meaning that we will have 20% of green and 80% of white mixed.

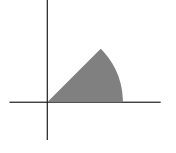

\begin{tikzpicture}  $\d$ raw  $(-.5,0)--(1.5,0);$  $\draw (0, -.5) -- (0, 1.5);$ \fill[gray] (0,0) -- (1,0) arc (0:45:1cm) -- cycle; \end{tikzpicture}

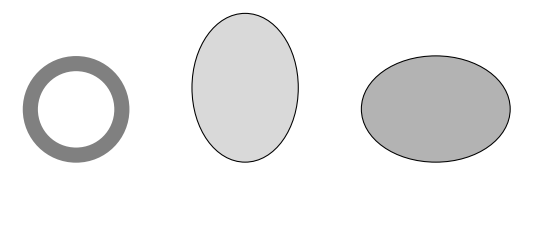

```
\tikz\draw[line width=2mm,color=gray]
(0,0) circle (4ex);
\qquad
\tikz\draw[fill=gray!30!white] (0,0)
ellipse (20pt and 28pt);
\qquad
\tikz\draw[fill=gray!60!white] (0,0)
ellipse (28pt and 20pt);
```
## 4 Adding text to the picture

For adding text to the picture we have to add node to the path specification, as in the following:

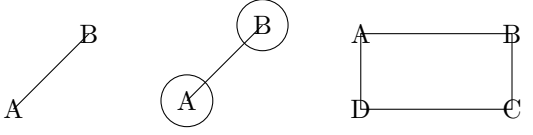

```
\text{tikz\draw} (1,1) \node{A} -- (2,2) \node{B};\tikz\draw (1,1) node[circle,draw]{A} --
(2,2) node[circle,draw]{B};
\text{tikz\draw} (0,0) \node{D} -- (2,0) \node{C}-- (2,1) node{B} -- (0,1) node{A} --cycle;
```
Nodes are inserted at the current position of the path (points A and B in the first example); the option [circle,draw] surrounds the text by a circle, drawn at the current position (second example).

Sometimes we would like to have the node to the right or above the actual coordinate. This can be done with PGF's so-called anchoring mechanism. Here's an example:

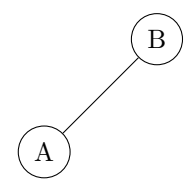

\begin{tikzpicture} \draw (1,1) node[anchor=north east,circle,  $draw$ ] $\{A\}$  --  $(2,2)$  node[anchor=south west, circle,draw]{B}; \end{tikzpicture}

This mechanism gives us very fine control over the node placement.

For placing simple nodes we can use the label and the pin option. The label option syntax is: label=[<options>]<angle>:<text>

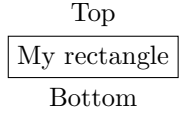

\tikz \node[rectangle,draw, label=above:Top,label=below: Bottom]{my rectangle};

When the option label is added to a node operation, an extra node will be added to a path containing <text>. It is also possible to specify the label distance parameter, which is the distance additionally inserted between the main node and the label node. The default is 0 pt.

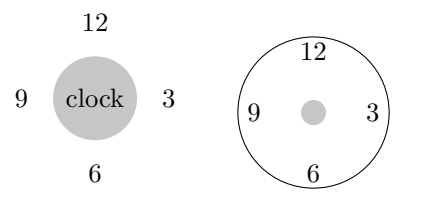

\tikz[label distance=2mm] \node[circle,fill=gray!45, label=above:12,label=right:3, label=below:6,label=left:9]{clock};

The pin option is similar to the label option but it also adds an edge from this extra node to the main node. The syntax is as follows: pin=[<options>]<angle>:{text}.

pin distance is an option which must be given as part of the \tikz command. The default is 3 ex.

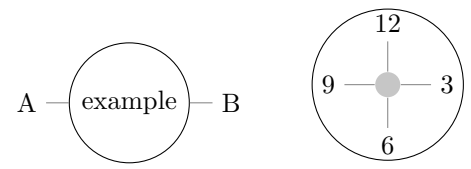

\tikz[pin distance=4mm] \draw (1,1) node[circle,fill=gray!45, pin=above:12,pin= right:3,pin=below:6, pin=left:9]{} circle (1cm);

### 5 The plot operation

If we have to append a line or curve to a path that goes through the large number of coordinates, we can use the plot operation. There are two versions of plot syntax: --plot <further arguments> and plot <further arguments>.

The first plots the curve through the coordinates specified in <further arguments>; the second plots the curve by first "moving" to the first coordinate of the curve. The following example shows the difference between --plot and plot.

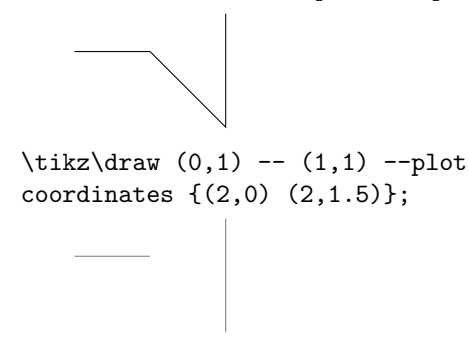

 $\text{tikz\draw} [color=gray]$  (0,1) -- (1,1) plot coordinates  $\{(2,0)$   $(2,1.5)\};$ 

### 6 Plotting functions

For plotting functions we have to generate many points and for that TEX has not enough computational power, but it can call external programs that can easily produce the necessary points. Ti $kZ$  knows how to call Gnuplot. In this case, the plot operation has the following syntax:

plot[id=<id>] function{formula}.

When TikZ encounters this operation, it will create a file called <prefix><id>.gnuplot, where <prefix> by default is the name of the .tex file. It is not strictly necessary to specify an  $\langle id \rangle$ , but it is better when each plot has its own unique  $\langle id \rangle$ . Next TikZ writes some initialization code into this file. This code sets up things such as the plot operation writing the coordinates into another file, named <prefix><id>.table.

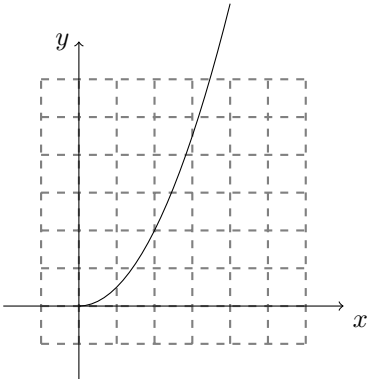

\begin{tikzpicture}[domain=0:2] \draw[thick,color=gray,step=.5cm, dashed] (-0.5,-.5) grid (3,3);  $\d{raw[-5] (-1,0) -- (3.5,0)}$ node[below right] {\$x\$};  $\d{raw[-5]} (0,-1) -- (0,3.5)$ node[left] {\$y\$}; \draw plot[id=x] function{x\*x}; \end{tikzpicture}

The option samples=<number> sets the number of samples used in the plot (default is 25) and the option domain=<start>:<end> sets the domain between which the samples are taken.

If you want to use the plotting mechanism you have to be sure that the gnuplot program is installed on your computer, and T<sub>E</sub>X is allowed to call external programs.

### References

[1] Till Tantau, The TikZ and PGF Packages, Manual for ver. 1.09, http://sourceforge. net/projects/pgf